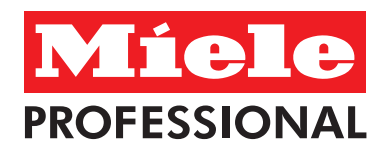

# **NU KAN DU SE OM DER ER LEDIGE MASKINER I VASKERIET HJEMMEFRA**

**Internettet løser opgaven. Vaskeriet Damagervej** 

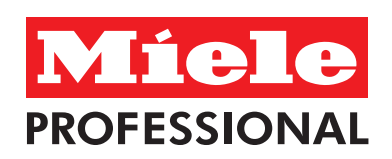

#### 1. Sådan gøres det !

Bruger-navn og Adgangskode står på vaskerikvitteringen.

#### 2. Åben din Internet Browser. Adressen på det ønskede vaskeri vælges.

Her skriver du så **vaskeri.damager.dk** på adresse linjen og tryk herefter "Retur/Enter"

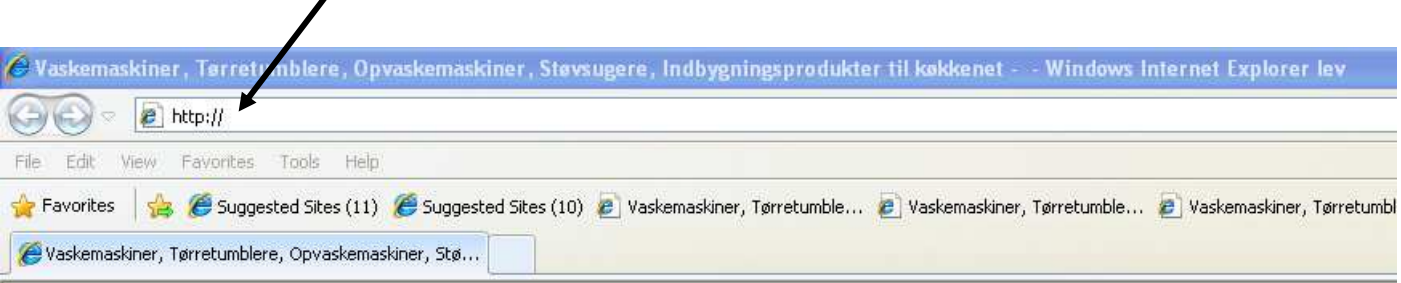

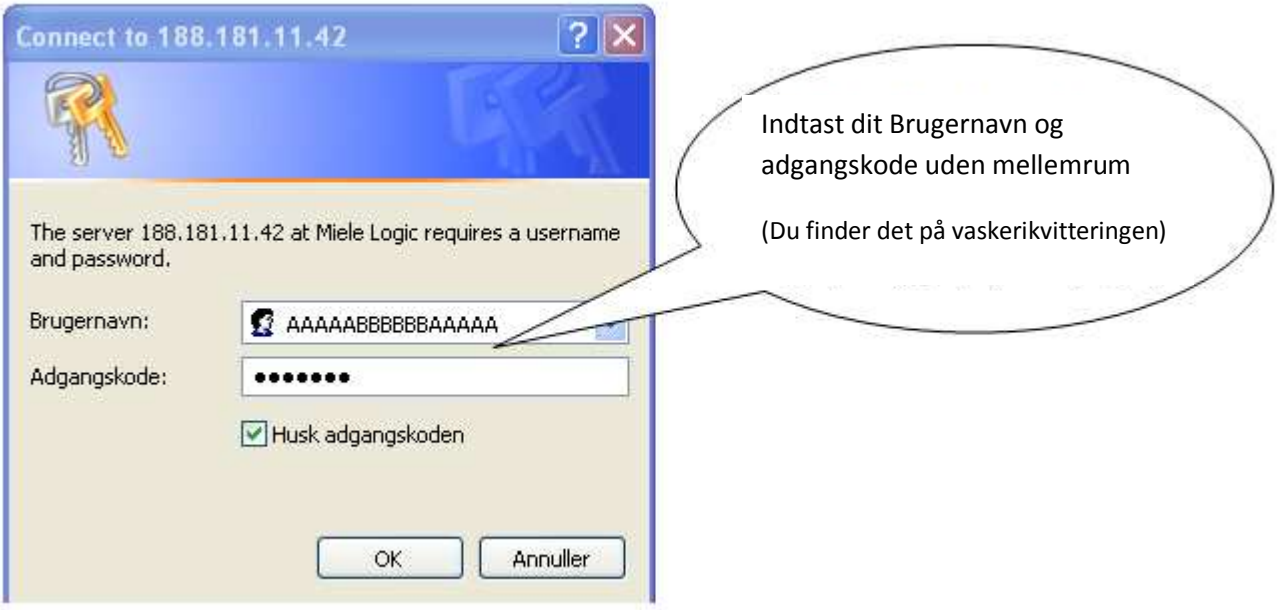

### **3. Vaskeristatus**

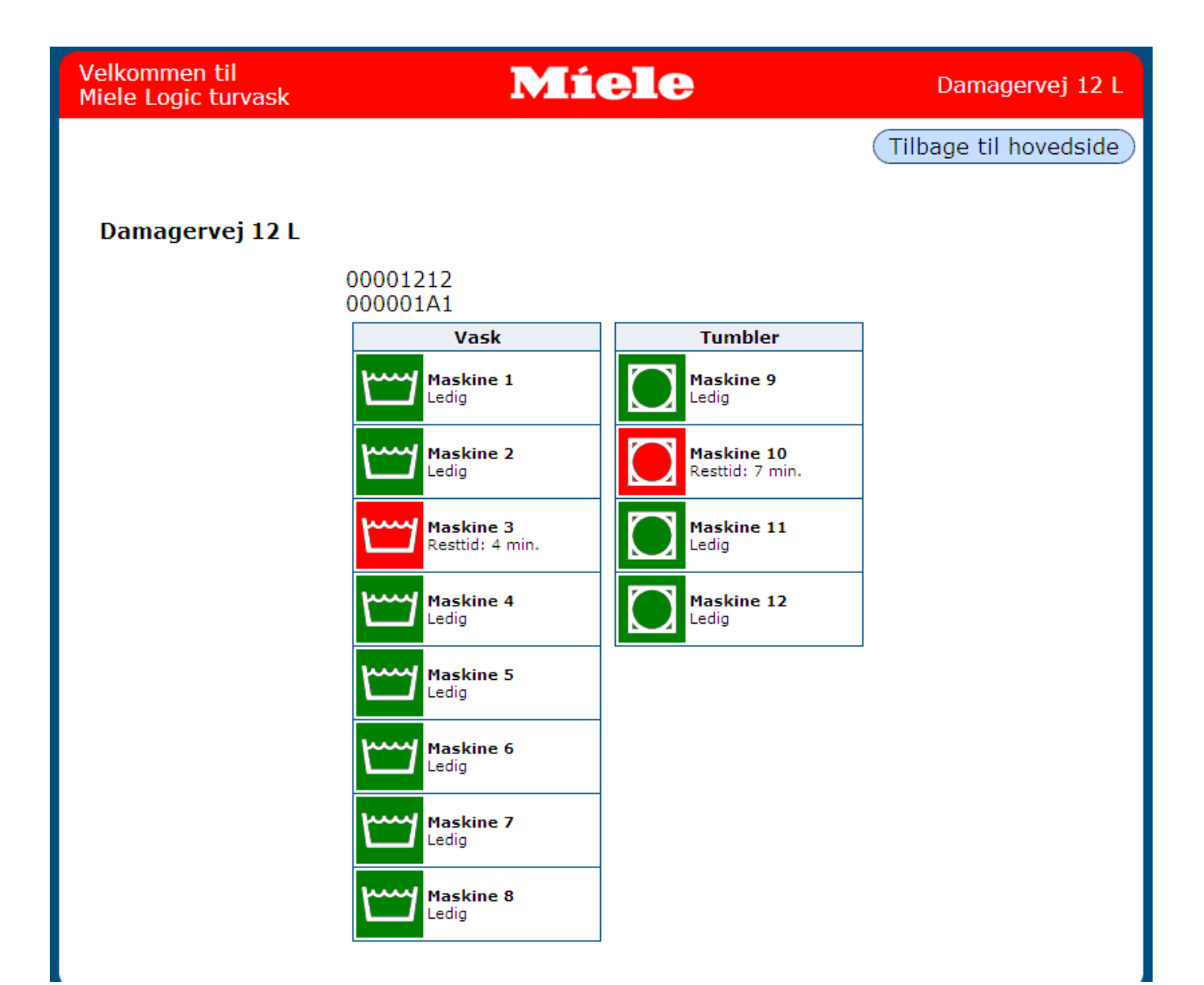

## **4. Ændre id (brugernavn)**

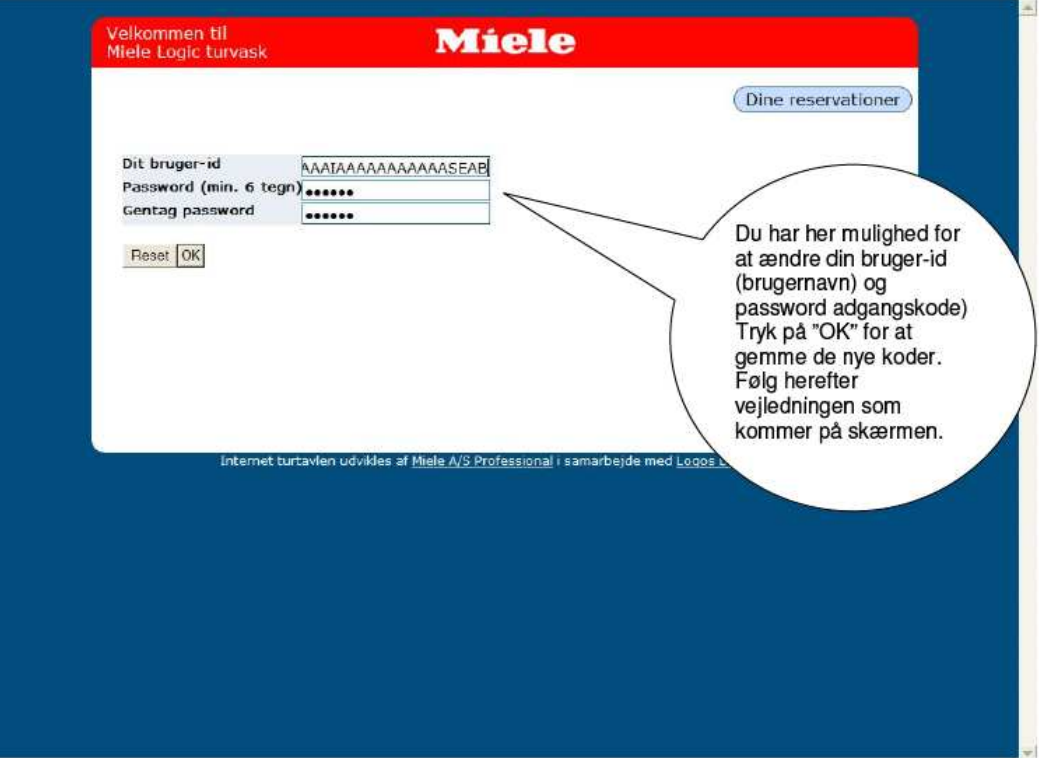

## **5. Afslut / Log af**

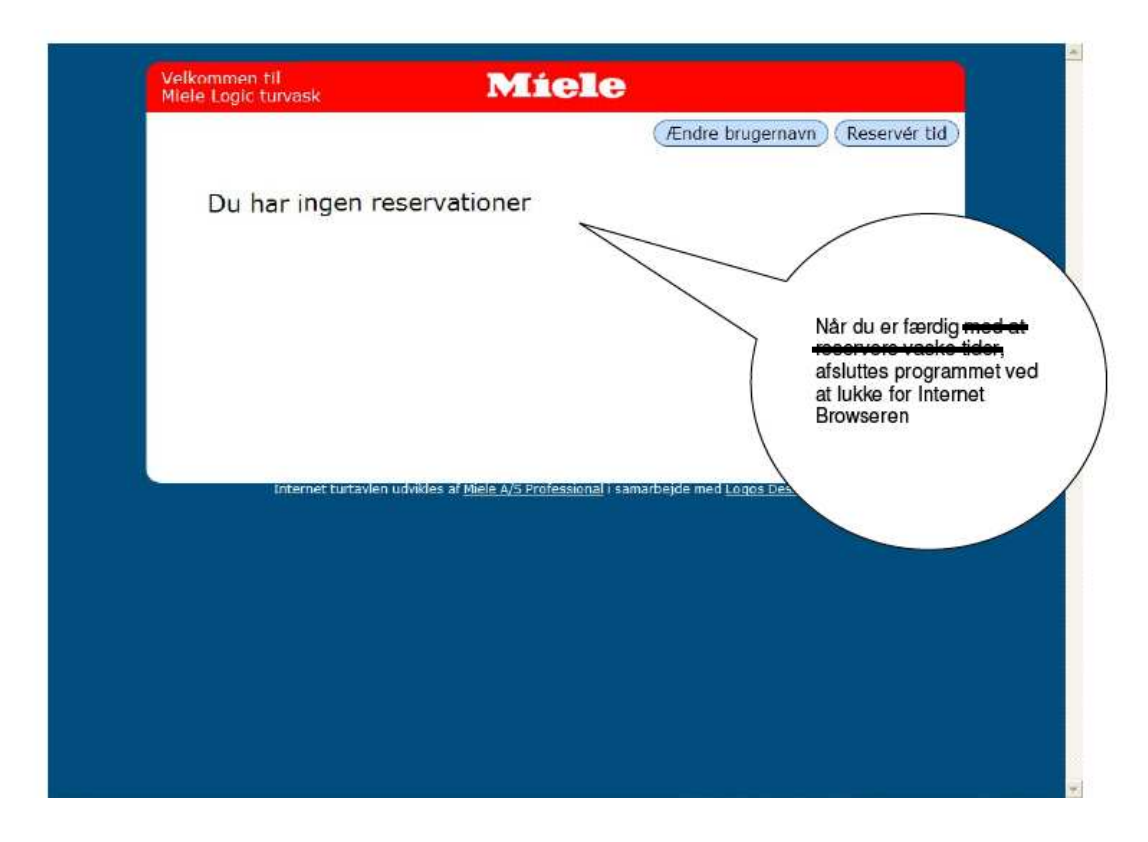